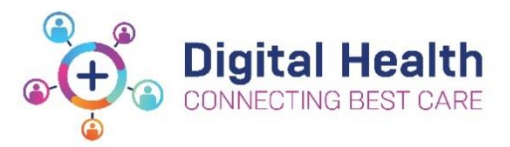

 $#$  Add

# **EMR Quick Reference Guide**

# **ED – ED to Inpatient Transfer**

For a patient being transferred to an inpatient ward please ensure the following is completed in the EMR

**NB:** The EDIS dashboard is still available to review ED clinical notes and bed request information. ED chart will still be viewed via BOSSnet

**1. Record and Review Allergies & Sensitivities** – If your patient has any Infection prevention alerts ensure this has been documented in the EMR and communicate to the ward area on transfer.

#### **2. Interactive View and Fluid Balance**

a) **Lines or Devices** - Any lines and devices inserted in the ED or present on patient presentation to ED need to be recorded on EMR via iView

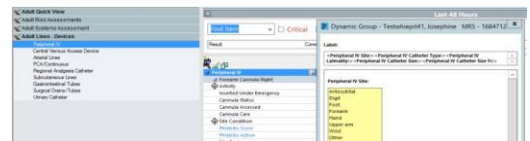

Allergies/Sensitivities

b) **Fluid Balance Chart (FBC)** – ensure the FBC is documented and up to date prior to transfer, review any infusion documentation under Continuous Infusions.

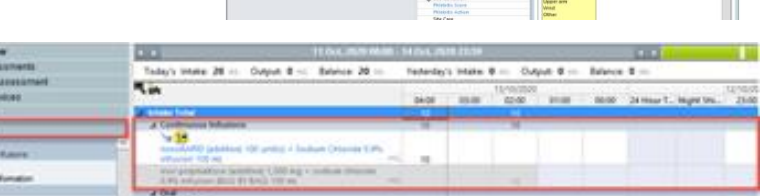

c) **Adult Risk Assessment** - Commence the Adult Risk Assessment in iView and communicate any risks identified on transfer

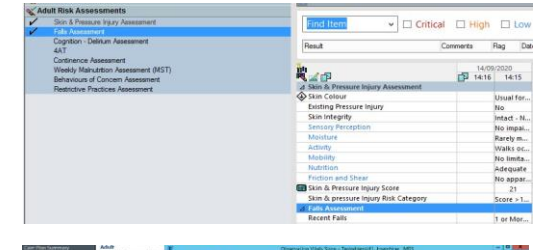

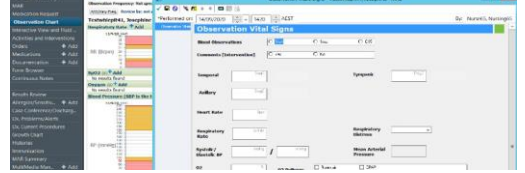

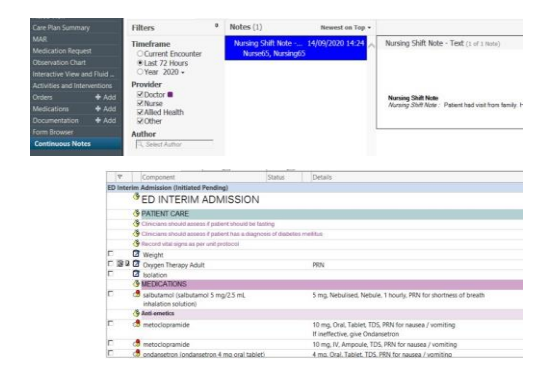

**3. Observations** - Enter the last set of observations for the patient in the EMR Observation Chart. If required have the medical team modified the altered calling criteria.

**NB**: The Victorian Children's Tool for Observation and Response Chart for Paediatrics will remain in use as per current practice.

### **4. Admission Notes**

- a) Review inpatient admission notes
- b) If no admission notes have been completed check that an interim order (4 hour plan) in the EMR has been documented

Date: 25/11/20Page **1** of **2** 

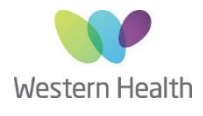

**5. MAR** – Review medications and infusions via the MAR

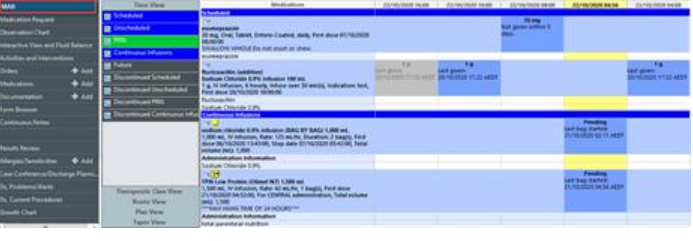

### **6. Handover**

- a) Use the Nurse View > ISBAR Handover screen in the EMR to handover the patient over to the ward (this replaces the current paper form)
- b) In iView > Quick View >Handover Communication, document that handover has been received and accepted

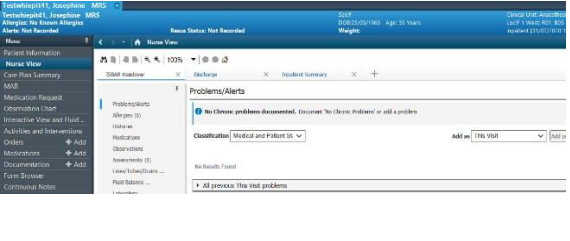

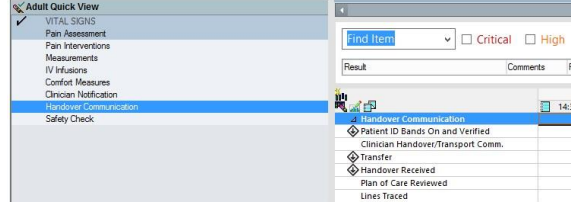

**NB:** Any paper work from the ED will follow the patient up to the ward. The VPFM002 Victorian Children's Tool for Observation & Response Paediatrics | 24 Hour Fluid Management Chart will **ONLY** be used for Enteral Feeding orders.

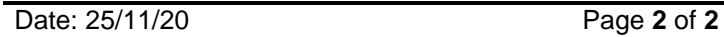

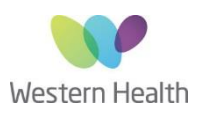